## Import papers using .csv files in the **Evidence** Mapper CSV

When importing a .csv file you need to use the template file. This contains a set number of column headings that the Evidence Mapper is set up to expect. You can paste in the details of all the papers you want to upload under the relevant column heading.

If you are uploading the .csv file for an Evidence Map, add any additional fields to the Evidence Mapper before uploading the .csv file.

| Import CSV                                                                                                    |                          | Back to Import Papers |
|----------------------------------------------------------------------------------------------------|--------------------------|-----------------------|
|                                                                                                    |                          | Import                |
| Please assign your import to the relevant headers in the system. The following fields are required: title, year |                          |                       |
| CSV column headings                                                                                             | Import into              |                       |
| doi                                                                                                    | Doi                      |                       |
| Authors                                                                                                    | Authors                  |                       |
| Title                                                                                                    | Title *                  |                       |
| Abstract                                                                                                    | Abstract                 |                       |
| citation                                                                                                    | Citation                 |                       |
| full citation                                                                                                   | Full Citation            |                       |
| full publication url                                                                                            | Full Publication Url     |                       |
| author location                                                                                                 | Author Location          |                       |
| location                                                                                                    | Location                 |                       |
| major headings                                                                                                  | Major Headings           |                       |
| key words                                                                                                    | Key Words                |                       |
| year                                                                                                    | Year *                   |                       |
| abstract visible to user                                                                                        | Abstract Visible To User |                       |
|                                                                                                    |                          |                       |

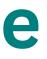

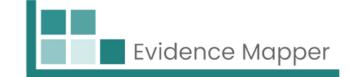

| CSV                                                                                                    |
|----------------------------------------------------------------------------------------------------|
| File                                                                                                    |
| Upload a file Browse                                                                                                    |
| File must be a CSV file download template                                                                                          |
| The template has some standard field headings, but others can be added.                                                            |
| Import name                                                                                                    |
| Please provide a name for this collection of papers (e.g. the source), so they can be identified as a collection in results stages |

en your .csv file is ready to be uploaded, click wse", locate your file and click "Import".

will come to a page to check your column dings match the field names the Evidence Mapper et up to receive. Once everything matches, click oort".

will then be shown how many papers were cessfully uploaded.

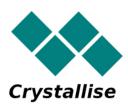